# **Oraide Documentation**

*Release 0.4*

**Daniel D. Beck**

July 26, 2018

#### Contents

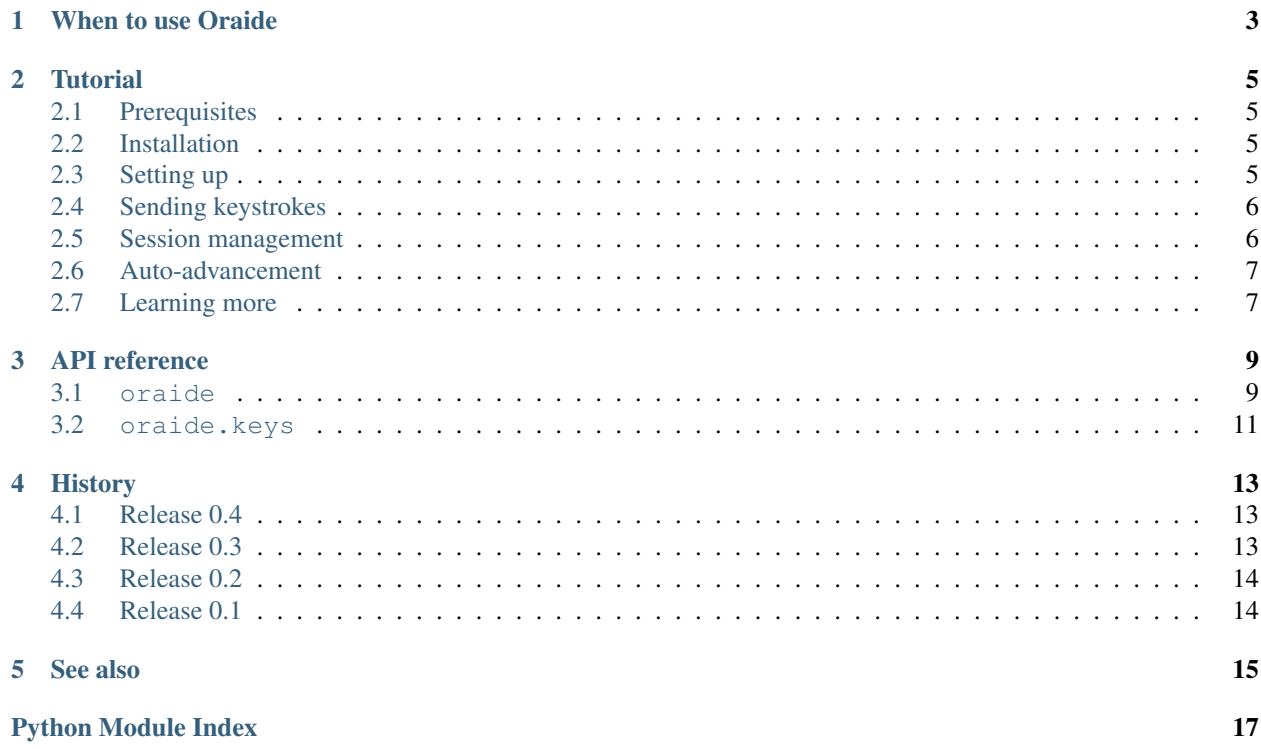

Oraide is a Python library to help presenters with live coding, demonstrations, and recording screencasts. Oraide uses [tmux](http://tmux.sourceforge.net/) to create the illusion that someone is manually typing in a terminal session. Oraide is free software, provided under a BSD-style license.

### **When to use Oraide**

<span id="page-6-0"></span>Oraide works best used when your demo is performed in a controlled terminal session that relies only on keyboard input. For example, Oraide has been used to demonstrate running a script, make, and editing source code with vim. Oraide can make your presentation better if you're willing to put in the time to prepare and practice ahead of time.

Oraide doesn't work well in situations where you need to do a lot of context switching. For example, Oraide would not work well when you need to switch between a terminal and a web browser repeatedly. Oraide may not help your presentation if you want to work extemporaneously, improvising your presentation based on live data or audience participation (for example, a Q&A session).

If it sounds like Oraide may be useful to you, continue reading *[the tutorial](#page-8-0)*.

### **Tutorial**

<span id="page-8-0"></span>This tutorial will walk you through the process of installing and using Oraide for the first time.

### <span id="page-8-1"></span>**Prerequisites**

Oraide requires tmux 1.7 or later. Your system may already have tmux installed, or you may need to use your system's package manager to install it. For example, to install tmux with APT, run apt-qet install tmux. On Mac OS X, you can install tmux with [Homebrew.](http://brew.sh/) To install tmux with Homebrew, run: brew install tmux.

### <span id="page-8-2"></span>**Installation**

To install Oraide, run pip install oraide, or download and install the latest release from [PyPI.](https://pypi.python.org/pypi/oraide/)

## <span id="page-8-3"></span>**Setting up**

First, get a tmux session up and running:

- 1. Start a terminal session.
- 2. Start a new tmux session. Enter tmux new-session -s 'my\_session' and press Enter. You should find yourself in a terminal session, as if you had just started. It's a terminal session in a terminal session (yes, it's a little confusing, but it's easy to leave; run  $\epsilon \times \epsilon$  at the command line, or, by default, press  $\epsilon \epsilon r \cdot 1 + b$ followed by the the  $\&$  key).

This is the session we'll be controlling with Oraide.

Note: Don't crane your neck! If your presentation is going to be on a large screen or projector that would be awkward for you to look at while you give your presentation, attach a second terminal to my\_session with tmux's attach-session command. Put the second terminal on your screen (e.g., your laptop's built-in display) and give your neck a rest.

- 3. Start a separate terminal session. This is the session you will use to send keystrokes to my\_session.
- 4. Start the Python interactive interpreter. Enter python and press Enter. It will look something like this:

```
$ python
Python 2.7.5 (default, Jun 9 2013, 16:41:37)
[GCC 4.2.1 Compatible Apple LLVM 4.2 (clang-425.0.28)] on darwin
Type "help", "copyright", "credits" or "license" for more information.
>>> _
```
### <span id="page-9-0"></span>**Sending keystrokes**

At it's simplest, Oraide is a wrapper around tmux's send-keys command. Let's give it a try.

1. In the Python interactive session, import Oraide. Enter import oraide and press Enter. It'll look like this:

```
>>> import oraide
```
2. Send some keys to the tmux session with the send keys() function. It requires two parameters: a session name and a string of keys to send. Enter this:

```
>>> oraide.send_keys('my_session', "echo 'Hello, World!'")
```
and then press Enter. If you look at your tmux session, you'll see the second parameter entered at the prompt, like this:

\$ echo 'Hello, World!'

Note that the command is unexecuted, because we haven't sent the Enter key yet.

3. Next, send the Enter key to my\_session. Type:

**>>>** send\_keys('my\_session', 'Enter', literal=False)

and then press Enter. The Enter key is sent to my\_session.

The [send\\_keys\(\)](#page-12-2) function accepts an optional keyword argument, literal. tmux can try to convert the names of keys into the keystrokes themselves (e.g., Escape to the Esc key), but this can be quite surprising. Instead, Oraide defaults to treating the string literally. If you want to look up special keystrokes, set literal to False (or, at least, something falsy).

#### See also:

Remembering which strings convert to which keystrokes is annoying, so you can use attributes of the [oraide.keys](#page-14-0) module instead of literal strings. Then you can substitute Enter for oraide.keys.enter.

### <span id="page-9-1"></span>**Session management**

While send  $k$ eys() is useful, it's tedious to re-enter the session name every time. To alleviate that frustration, and introduce some more features, Oraide provides the [Session](#page-12-3) class. Here's a simple script that demonstrates its use:

```
from oraide import keys, Session
s = Session('my_session')
s.send_keys("echo 'Hello, World!'")
s.send_keys(keys.enter, literal=False)
```
The script is equivalent to the two send\_keys calls made in the *[previous section](#page-9-0)*. The [Session.send\\_keys\(\)](#page-13-0) method is just like the send\_keys function, but the session name is no longer needed.

The Session class, by keeping the name of the session, allows for some special behavior, including the [Session.teletype\(\)](#page-13-1) and [Session.enter\(\)](#page-12-4) methods. Let's take a look:

```
from oraide import keys, Session
s = Session('my_session')
s.teletype("echo 'Hello, World!'")
s.send_keys(keys.enter, literal=False)
s.enter("echo 'Look Ma, no hands!'")
```
The teletype method works like send\_keys with two differences:

- 1. Before the keys are sent, a prompt appears (in the terminal where the script is running, not the tmux session), so you can control the pacing of your presentation.
- 2. The keys are sent one at a time, with a short delay between each, to simulate typing.

The enter method does the same as teletype, except the Enter key is sent after the literal keys.

### <span id="page-10-0"></span>**Auto-advancement**

By default, the teletype and enter methods prompt before sending keys to the session. Sometimes this is inconvenient. For example, you may want to narrate a longer sequence of steps without stopping. To suppress prompts, you can use the [Session.auto\\_advance\(\)](#page-12-5) context manager, like this:

```
from oraide import keys, Session
s = Session('my_session')
with s.auto_advance():
   s.teletype("echo 'Hello, World!'")
   s.send_keys(keys.enter, literal=False)
s.enter("echo 'Look Ma, no hands!'")
```
The commands inside the with statement are executed without prompting.

If you want to auto-advance all keys sent to a session, you can instantiate a Session object with enable\_auto\_advance=True.

Note: It's unwise to auto-advance your entire presentation. Not only is it easier to practice shorter auto-advancing sequences, but you also give yourself room to respond to questions or repeat an important point.

### <span id="page-10-1"></span>**Learning more**

Now you're ready to start using Oraide. For more detailed information about the API, see the *[API reference](#page-12-0)*. If you'd like to see more examples, try the scripts in Oraide's examples directory. If you have problems, see Oraide's [GitHub](https://github.com/ddbeck/oraide/issues) [issues.](https://github.com/ddbeck/oraide/issues)

### **API reference**

<span id="page-12-6"></span><span id="page-12-0"></span>Oraide provides a set of conveniences around tmux's send-keys command. For more information about how tmux actually works, please see tmux's [man page.](http://www.openbsd.org/cgi-bin/man.cgi?query=tmux)

### <span id="page-12-1"></span>**oraide**

```
oraide.send_keys(session, keys, literal=True)
```
Send keys to a tmux session. This function is a wrapper around tmux's send-keys command.

If literal is False, tmux will attempt to convert keynames such as Escape or Space to their single-key equivalents.

#### Parameters

- session name of a tmux session
- keys keystrokes to send to the tmux session
- literal whether to prevent tmux from looking up keynames

<span id="page-12-3"></span>class oraide.**Session**(*session*, *enable\_auto\_advance=False*, *teletype\_delay=None*)

A session to which to send keys. This function allows for the deduplication of session names when repeatedly sending keystrokes the same session.

#### **Parameters**

- session the name of a tmux session
- enable\_auto\_advance whether to send keystrokes to the session immediately, or wait for confirmation, on certain methods
- **teletype\_delay** (*[int](http://docs.python.org/3.2/library/functions.html#int)*) the delay between keystrokes for the [teletype\(\)](#page-13-1) method (for overriding the default of 90 milliseconds)

#### <span id="page-12-5"></span>**auto\_advance**()

Return a context manager that disables prompts before sending keystrokes to the session. For example:

```
session.enter('vim some_file.txt') # prompt first
with session.auto_advance(): # disables prompts
   session.teletype('jjji')
   session.enter('Hello, World!', after=keys.escape)
session.enter(':x') # prompt first
```

```
enter(keys=None, teletype=True, after='Enter')
```
Type keys, then press Enter.

<span id="page-13-3"></span>By default, typing character-by-character is enabled with the teletype parameter.

Note: If auto-advancing is disabled, then a confirmation prompt appears before keystrokes are sent to the session.

#### Parameters

- keys the keystroke to be sent to the to the session. These keys may only be literal keystrokes, not keynames to be looked up by tmux.
- **teletype** whether to enable simulated typing
- after additional keystrokes to send to the session with literal set to False (typically for appending a special keys from [oraide.keys](#page-14-0), like the default, Enter)

#### <span id="page-13-0"></span>**send\_keys**(*keys*, *literal=True*)

Send each literal character in keys to the session.

#### Parameters

- keys literal keystrokes to send to the session
- **literal** whether to prevent tmux from looking up keynames

#### See also:

#### send keys()

<span id="page-13-1"></span>**teletype**(*keys*, *delay=90*)

Type keys character-by-character, as if you were actually typing them by hand.

The delay parameter adds time between each keystroke for verisimilitude. The actual time between keystrokes varies up to ten percent more or less than the nominal value. The default, 90 milliseconds, approximates a fast typist.

Note: If auto-advancing is disabled, then a confirmation prompt appears before keystrokes are sent to the session.

#### Parameters

- keys the literal keys to be typed
- delay (*[int](http://docs.python.org/3.2/library/functions.html#int)*) the nominal time between keystrokes in milliseconds.

#### **Exceptions**

<span id="page-13-2"></span>If tmux's send-keys command ends with an error status code, an exception is raised.

```
exception oraide.TmuxError(returncode, cmd, output=None)
```
The command sent to tmux returned a non-zero exit status. This is an unrecognized tmux error.

This exception type inherits from [subprocess.CalledProcessError](http://docs.python.org/3.2/library/subprocess.html#subprocess.CalledProcessError), which adds returncode, cmd, and output attributes.

#### exception oraide.**ConnectionFailedError**(*returncode*, *cmd*, *output=None*)

Bases: [oraide.TmuxError](#page-13-2)

The tmux server connection failed (often because the server was not running at the time the command was sent).

<span id="page-14-1"></span>exception oraide.**SessionNotFoundError**(*returncode*, *cmd*, *output=None*, *session=None*) Bases: [oraide.TmuxError](#page-13-2)

The tmux session was not found (but a connection to tmux server was established).

This exception type adds another attribute, session, for your debugging convenience.

### <span id="page-14-0"></span>**oraide.keys**

This module provides shortcuts for sending special keystrokes to tmux sessions. The functions and constants are typically used with oraide. Session.send\_keys(), or the after parameter on certain oraide. Session methods.

The constants of this module are provided as a Pythonic substitute for the strings used in tmux's keyname lookup table. For example, to send a backspace key, the string 'BSpace' may be replaced with a reference to oraide.keys.backspace. The following keys are provided:

- backspace
- end
- enter
- escape
- home
- page\_down
- page\_up
- space
- tab
- up
- down
- left
- right

as well as the function keys f1 through f20.

```
oraide.keys.alt(key)
```
Make a string that tmux will parse as the alt key  $(A \cup \mathcal{L})$  and  $\text{key}$  pressed at the same time.

Note: The key parameter is case-sensitive. If key is uppercase, it's equivalent to entering Shift and the key.

```
>>> from oraide.keys import alt
>>> alt('a') # alt + a' A-a'\Rightarrow alt('A') # alt + shift + a
' A - A'
```
oraide.keys.**command**(*key*)

Make a string that tmux will parse as the command key (also known as the meta, super, cmd, Apple, and Windows key) and key pressed at the same time.

Note: The key parameter is case-sensitive. If key is uppercase, it's equivalent to entering Shift and the key.

```
>>> from oraide.keys import command
\Rightarrow command('a') \# command + a
^{\prime} M-a ^{\prime}>>> command('A') # command + shift + a
^{\prime} M–A^{\prime}
```
oraide.keys.**control**(*key*)

Make a string that tmux will parse as the control key (Ctrl) and key pressed at the same time.

Note: The key parameter is case-sensitive. If key is uppercase, it's equivalent to entering Shift and the key.

```
>>> from oraide.keys import control
\Rightarrow control('a') # ctrl + a'C-a'>>> control('A') # ctrl + shift + a
^{\prime} C–A^{\prime}
```
### **History**

<span id="page-16-0"></span>Oraide was created by [Daniel D. Beck.](http://www.danieldbeck.com/) The library's name is a portmanteau of *orate* and *aide*.

### <span id="page-16-1"></span>**Release 0.4**

- [Issue #8:](https://github.com/ddbeck/oraide/issues/8) Added an explicit requirement of tmux 1.7 or greater. On import, a warning is raised when it cannot be confirmed that a supported version of tmux is available. Thanks to David Greisen for the feedback about this issue.
- Upgraded to Sphinx 1.2.
- Added a *[See also](#page-18-0)* document.
- Added a *[When to use Oraide](#page-6-0)* document.
- Improved the process for adding and updating version numbers.
- Fixed a PDF documentation build failure caused by the tutorial's animated GIF.
- Fixed various style and kwalitee problems.
- Changed the layout of the Git repository to use [git-flow.](https://github.com/nvie/gitflow)
- Added a bunch more tests.
- Added optional ORAIDE\_TEST\_PROMPT environment variable setting for test suite's prompt detection.
- Added polling and timeouts to improve the precision of tmux sessions in the test suite.
- Removed the part of the test suite that kills the tmux server. Now it only kills the test session.

### <span id="page-16-2"></span>**Release 0.3**

- [Issue #1:](https://github.com/ddbeck/oraide/issues/1) Added Python 3 support.
- Calling [Session.teletype\(\)](#page-13-1) with the default delay raised a TypeError exception. The bug was fixed and tests were added.
- Calling [Session.enter\(\)](#page-12-4) without providing a keys argument raised a ValueError exception. The bug was fixed and tests were added.
- Cleaned up wording and formatting in prompt messages.
- Added a missing parameter to [Session.enter\(\)](#page-12-4)'s documented parameter list.
- Added tests to cover prompts.
- Replaced meaningless "hello world" strings in the test suite with strings that at least pretend to be relevant.

# <span id="page-17-0"></span>**Release 0.2**

Complete rewrite, with all new API and documentation.

# <span id="page-17-1"></span>**Release 0.1**

Initial version.

### **See also**

<span id="page-18-0"></span>Oraide is for real live demonstrations, not simulations or playing back recordings. If you need to simulate a terminal, use more fundamental tools like Python's [curses](http://docs.python.org/2/library/curses.html) library or explicit simulators like [jQuery Terminal Emulator.](http://terminal.jcubic.pl/) If you need to record a terminal session, check out [ttyrec](http://0xcc.net/ttyrec/index.html.en) or services like [ASCII.IO.](http://ascii.io/)

If you'd like to review the source, contribute changes, or file a bug report, please see [Oraide on GitHub.](https://github.com/ddbeck/oraide)

Python Module Index

### <span id="page-20-0"></span>o

oraide, [12](#page-15-0) oraide.keys, [11](#page-14-0)

Index

# A

alt() (in module oraide.keys), [11](#page-14-1) auto\_advance() (oraide.Session method), [9](#page-12-6)

# C

command() (in module oraide.keys), [11](#page-14-1) ConnectionFailedError, [10](#page-13-3) control() (in module oraide.keys), [12](#page-15-1)

# E

enter() (oraide.Session method), [9](#page-12-6)

# O

oraide (module), [9,](#page-12-6) [12](#page-15-1) oraide.keys (module), [11](#page-14-1)

# S

send\_keys() (in module oraide), [9](#page-12-6) send\_keys() (oraide.Session method), [10](#page-13-3) Session (class in oraide), [9](#page-12-6) SessionNotFoundError, [10](#page-13-3)

## T

teletype() (oraide.Session method), [10](#page-13-3) TmuxError, [10](#page-13-3)